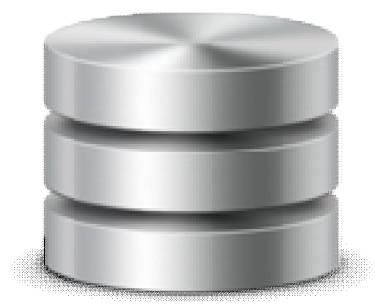

إنشاء قاعدة ببانات أوراكل وتجهيز ها العمل

إعداد: خلال الشفق

# **Create database**

سنتعلم في ھذا الجزء كیف نقوم بإنشاء قاعدة أوراكل ، و لكي ننشىء القاعدة یجب أن ان نعرف بعض الأشیاء وھى:

**:Control file** 

ھو الملف الأساسي للقاعدة ، و لا قاعدة بدونھ ، لماذا ؟ السبب أن Instance Oracle یتعرف على القاعدة عن طریق ھذا الملف ، أي عند تشغیل النظام و في مرحلة نسمیھا mount یقوم Instance بقراءة ھذا الملف لكي ؟؟؟ لكي یعرف أین الملفات التي تخزن البیانات Dataالخاصة بالجدوال التي نتعامل معھا ،. أین سجلات الإرجاع .. إلخ ھل وصلت الفكرة .. أتمنى ذلك.

ما أن ھذاالملف ھو مھم لھذه الدرجة فیجب دوما ُ أن نقوم بعملیة نسمیھا multiplex أي الإحتفاظ بأكثر من نسخة منھ في عدة أقسام .. لماذا ؟؟ ببساطة إذا حدث أي شيء لھذا الملف : حذف أو عطب ... إلخ ضاعت كل القاعدة و لن يستطيع Oracle instance التعامل معها .. لذلك نحتفظ بأكثر من نسخة فإذا حذث أي شيء لأي نسخة فتوجد نسخة أخرى للتعامل معھا... parameter file (Spfile , Pfile ) ....ملف داخل Control file مسار تحدید یتم

#### **: Redo log**

و ھي ملفات الإرجاع ...كیف یعني ؟؟

كلنا یعرف برنامج وورد مثلا ً : یمكنك التعامل مع المستند بأن تكتب ما تشاء و تحذف ما تشاء و في النھایة یمكنك التراجع عن ما فعلتھ .. صحیح ؟؟؟

و كذلك بالنسبة لقاعدتنا العزیزة : یمكنك القیام بحذف سجلات و إضافة سجلات و تعدیل سجلات ...إلخ ماذا لو أرادت مؤسسة الكھرباء ممزاحتك و قطعت لك الكھرباء ؟؟؟ و كل ھذه التعدیلات كانت مجرد لعب عیال ؟؟؟

إن instance Oracle في ھذه الحالة یستخدم ھذه الملفات لإعادة كل شيء لطبیعتھ السابقة ...

#### **:Data file**

و ھنا موضع الفرس .. و أخیرا ً : ملفات تخزین البیانات ، أي جمیع البیانات التي تضعھا في الجداول المختلفة تجدھا في ھذه الملفات ...

إذا ً ما نفھمھ من الكلام السابق القاعدة في أوراكل لیست كما في أكسس ملف واحد یمكنك نقلھ إینما كان ووضعھ ثم العمل علیھ ، إضافة إلى ذلك كثیر من المطورین سألون : ھل أنا مضطر

إلى تنصیب أوراكل عندما أرید أن یعمل برنامجي على جھاز آخر و یكفي أن أنقل بعض الملفات ؟ الجواب : لا ... یجب أن یوجد : Instance Oracle و files Database و ھذا لا یتم إلا ... Oracle Server بتنصیب

الآن : كفانا من الكلام النظري و لننشء قاعدة جدیدة :

سنتخدم في إنشاء القاعدة أداة رائعة و ھي : ( Assistants Configuration Database DBCA ( : تضمن ھذه الأداة إنشاء قاعدة جدیدة أو إزالة قاعدة بیانات موجودة أو تعدیل قاعدة بیانات ... إلخ .

**لنفذ الخطوات التالیة :** 

۱ ـ من

start->programs ->Oracle10g->Configuration and Migration Tools -> . Database Configuration Assistants

تظھر الواجھة مرحبة بنا على طریقة أوراكل ( بدون القھوة العربیة ) نختار Next .

-٢ نختار الخیار الأول Database Create .

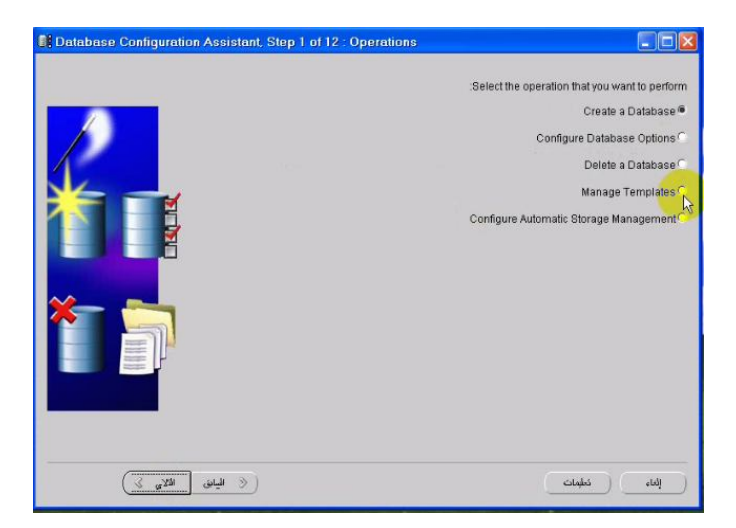

-٣ تظھر لنا أنواع من قواعد البیانات دعوني أشرحھا :

إنشاء قاعدة بیانات أوركل

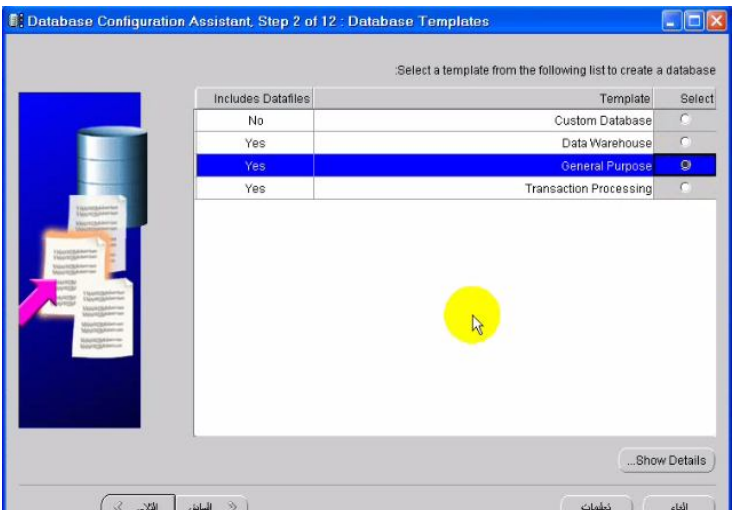

- House Ware Data : من أروع الأنواع التي أحب التعامل معھا ( بفعل خبرتي العملیة ) .. ھذه النوع موجھ نحو القواعد التي تحوي على كمیات ضخمة من البیانات التي تضمن سرعة خارقة في جلب البیانات من جدوال قد تحوي بلایین من السجلات ... لھذا النوع أبحاث كثیرة نظرا ً لأھمیتھ البالغة
	- -Processing Transaction : و ھي موھة للقواعد التي تخضع لضغط عالي من التعدیلات و الإدخالات الجدیدة و تضم القلیل من عملیات إحضار البیانات ..
	- Purpose General : موجھة إلى القواعد العادیة ذات الغرض العام ( كما في حالتنا مثلا ً ) ...

لذلك نختار Purpose General ثم التالي ..

-٤ لدینا قیمتین :

- .. Global Database Name : القاعدة اسم
- SID : اسم instance الذي سیتعامل مع ھذه القاعدة ..

یمكن أن یختلف الإسمین عن بعضھما .

للتذكیر فقط : في الوضع الافتراضي فإنك عندما تنصب أوراكل فإنھ ینشئ قاعدة بیانات و Instance اسمیھما متطابقین أي orcl ...

لنتفق على اسم واحد لإستعمالھ :

Global Database Name : hrmdb.com

SID : hrmdb

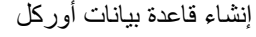

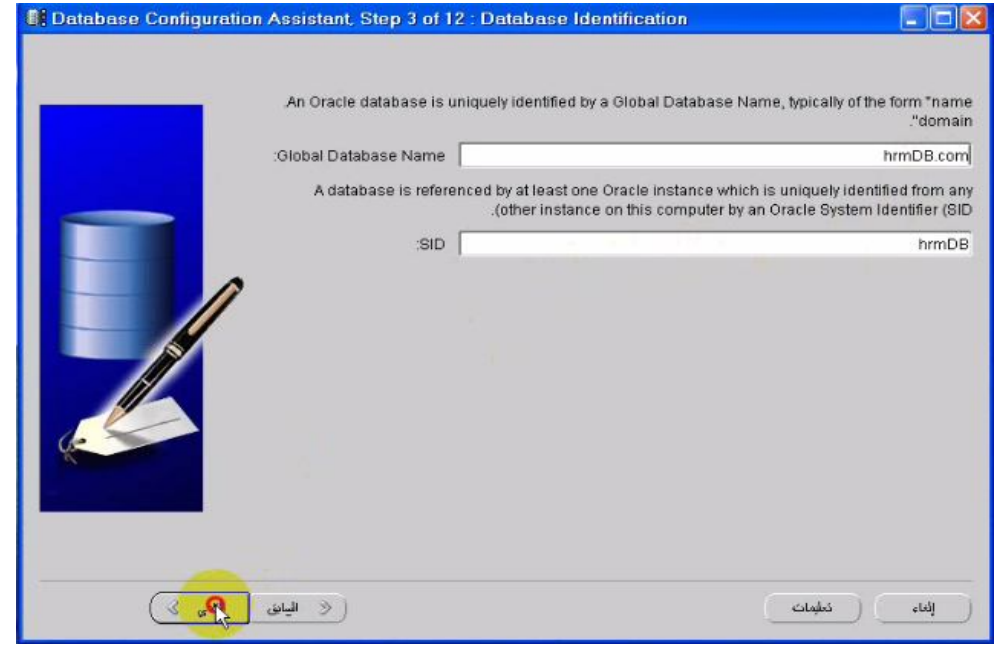

ثم Next ..

-٥ یوجد عدد من الخیارات :

لنتأكد من أن الخیار manger enterprise using database the Configureمفعلا ُ حین أن Manager Enterprise ھي أداة رائعة تمكننا من إدارة القاعدة بواجھة تفاعلیة ممتازة ..

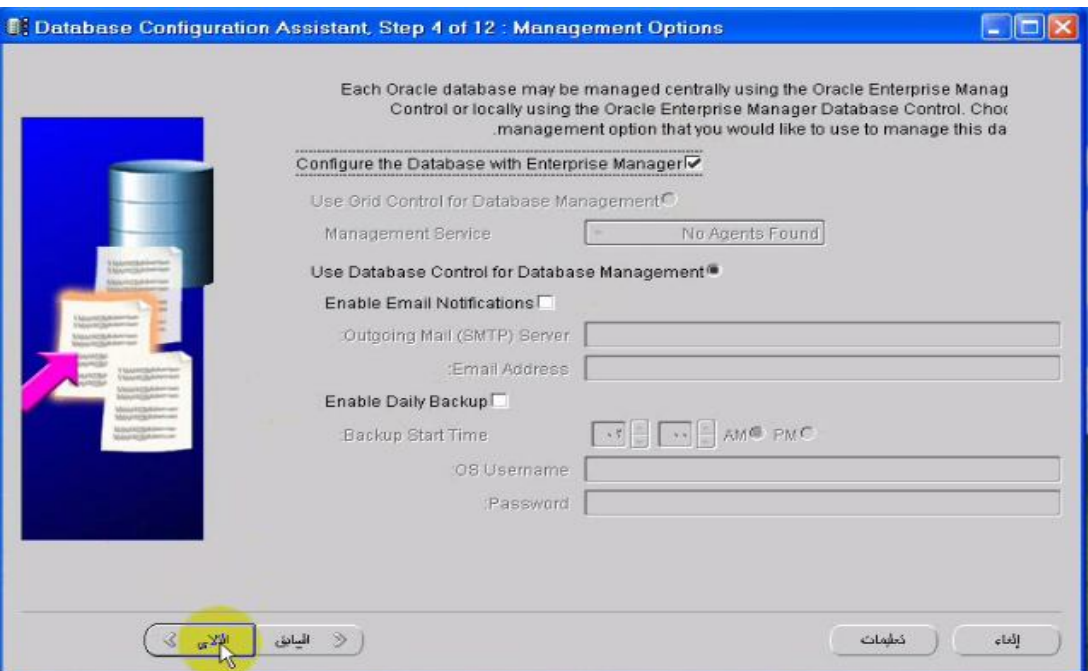

#### ثم Next ..

-٦ یطلب منا وضع كلمة السر واحدة للمستخدمین :SYSMAN , System , Sys أو أن نضع لكل مستخدم كلمة مرور خاصة بھ ...

في مثالنا ھاذ سوف أضع كلمة مرور لجمیع المستخدمین وھي sys

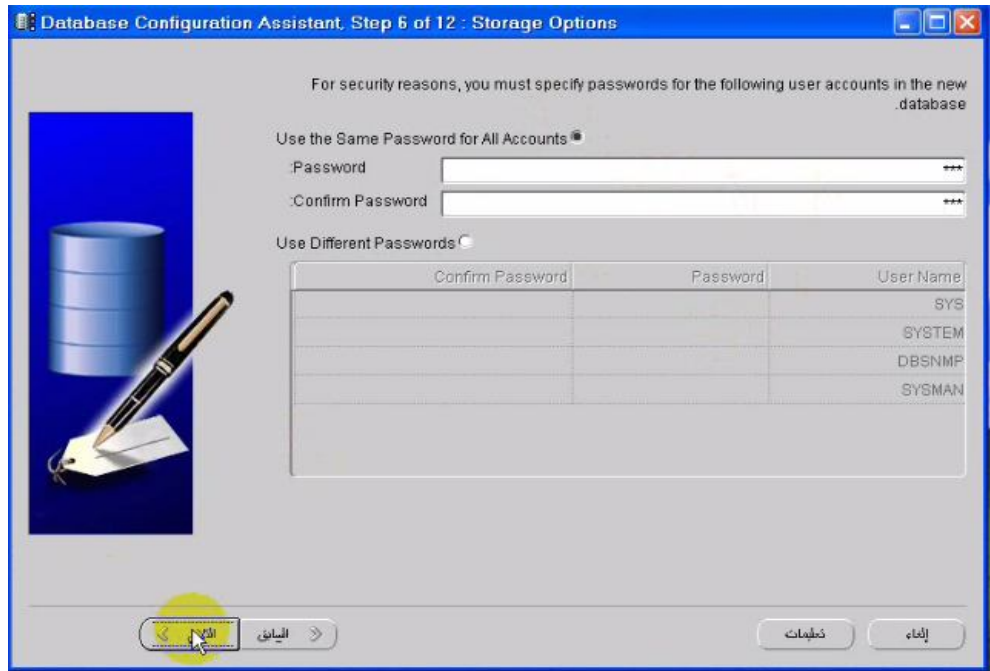

#### ثم Next ..

..

-٧ نختارSystem File ) أي نظام الملفات الحالي الذي یستخدمھ نظام التشغیل ) ... ثم Next

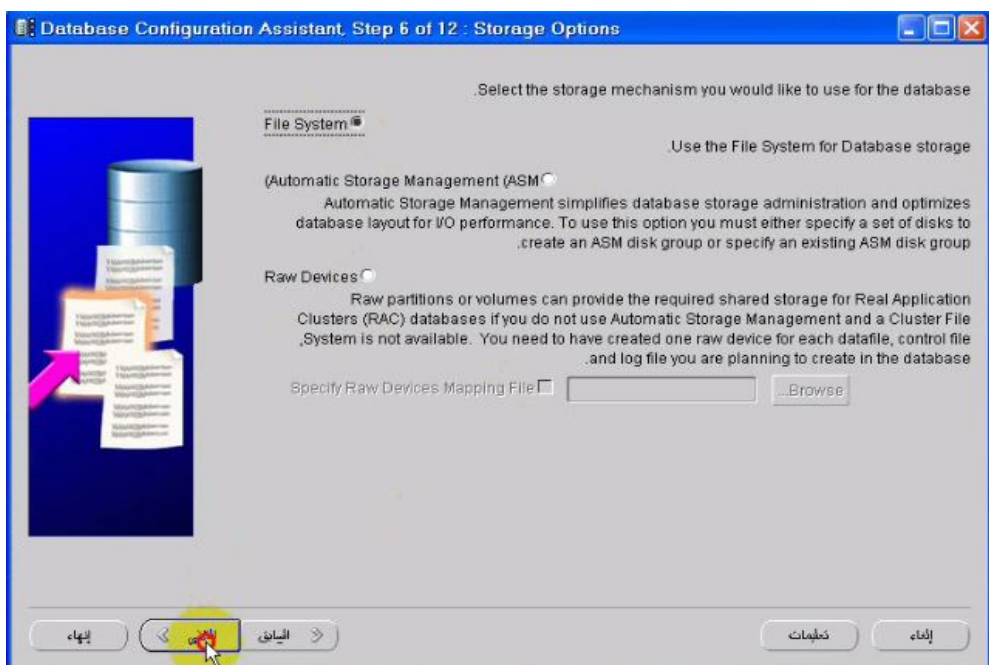

-٨نختار توضع ملفات القاعدة :

 Template from allocations file use : ھنا یجب وجود إعدادات مسبقة قمنا بنجھیزھا من قبل داخل Template ..

- ما مجلد مسار نحدد ھنا : Use Common Location for all Database Files لیكون الحاوي لجمییع ملفات القاعدة ..
	- Files Manged-Oracle Use : ھناك طریقة نسمیھا OMF و ھي طریقة Standard تتبعھا أوراكل في تسمیة الملفات الخاصة بالقاعدة أي أن DBA یتنحى جانبا ً و تقوم أوراكل بتسمیة الملفات و تحدید مواقعھا بدلا ً عنھ ...

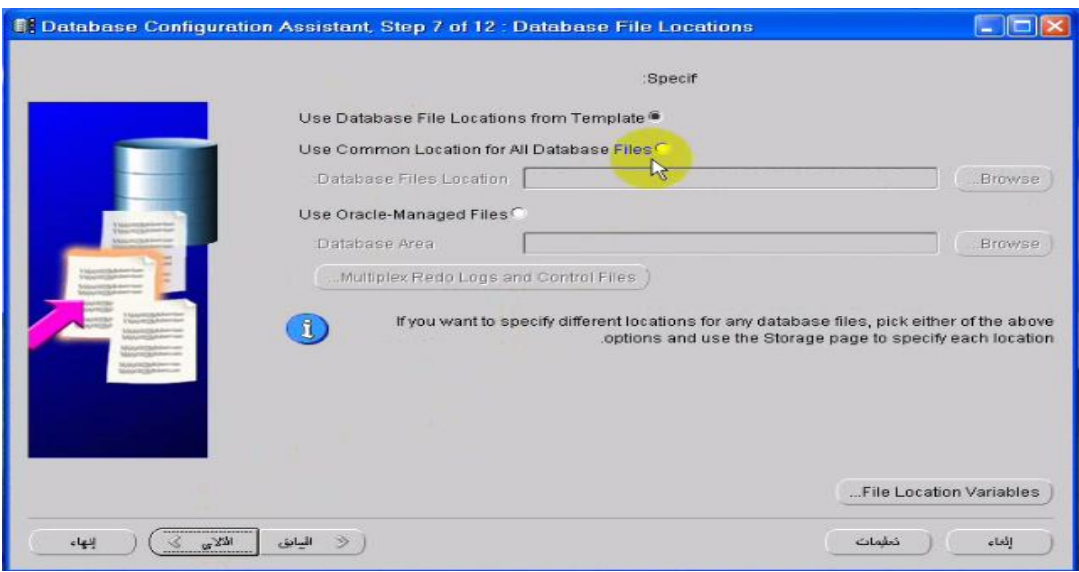

لنختر الخیار الثاني ثم Next ..

٩ – تظھر لنا خیارات النسخ الإحتیاطي للقاعدة Backup سواء بالنسبة إلى Flash Recovery ) من أروع الإضافات التي شھدھا الإصدار ١٠g ( أو log Redo Archiving ..

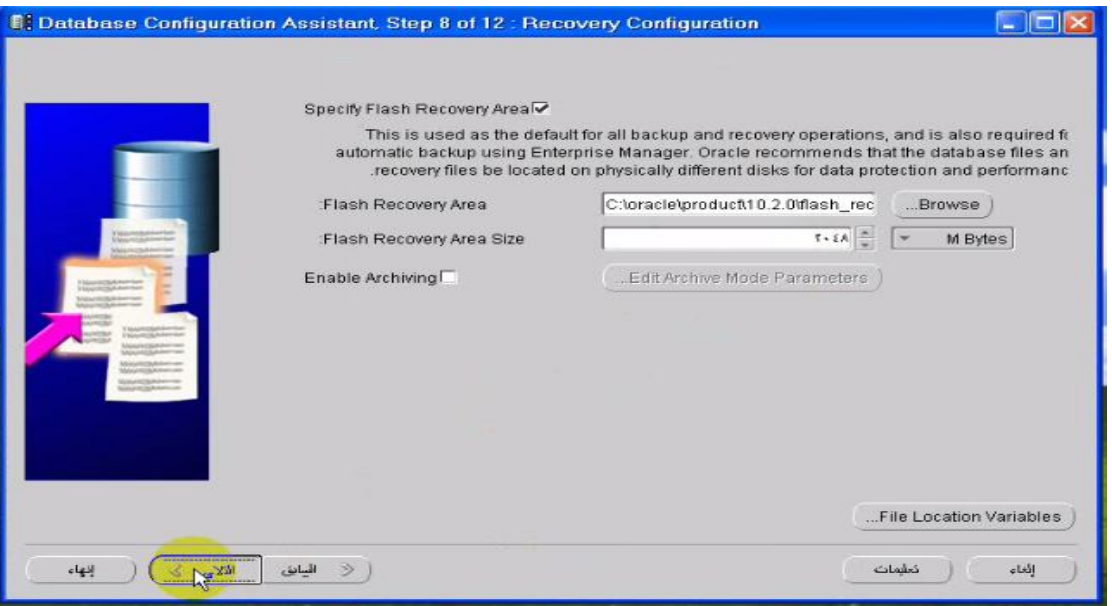

نضغط على Next ..

-١٠ تظھر واجھة یمكننا اختیار Schema Sample لتثبیت مخططات مثل hr-Scott ...

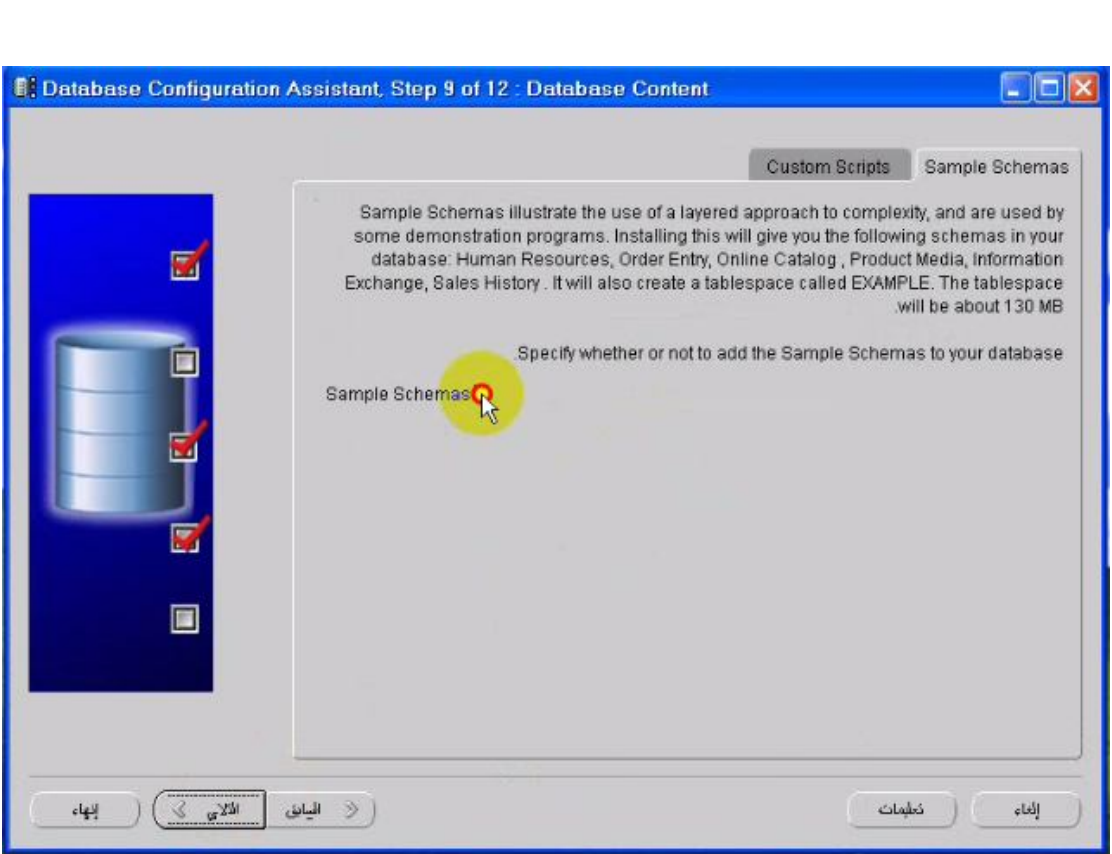

نختار Next ..

إنشاء قاعدة بیانات أوركل

-١١ نحدد بارامترات خاصة ب instance Oracle ... ما یھمنا ھنا ھو characterset و ھي الترمیز الذي سیتم إستخدامھ في تخزین البیانات داخل القاعدة و ھو یلعب دورا ً كبیرا ً في مسألة تخزین البیانات العربیة أو لغات الشرق الأقصى مثل الیابانیة و غیرھا ... المھم بالنسبة لنا أن یكون ھذا الترمیز مناسبا ً للبیانات العربیة لذلك من القسم Set Character Database یمكننا :

- إختیار Unicode Using : من أجل الترمیز Unicode الذي یلائم لغتنا العربیة ..
	- ھنا إختیار بوسعنا و : Choose from a list of character set إختیار 1256MSWIN8AR من أجل العربیة ...

من الخیارین Language Default و Format Data Default نحدد بھما لغة الرسائل و تنسیق التاریخ ...

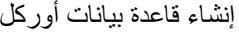

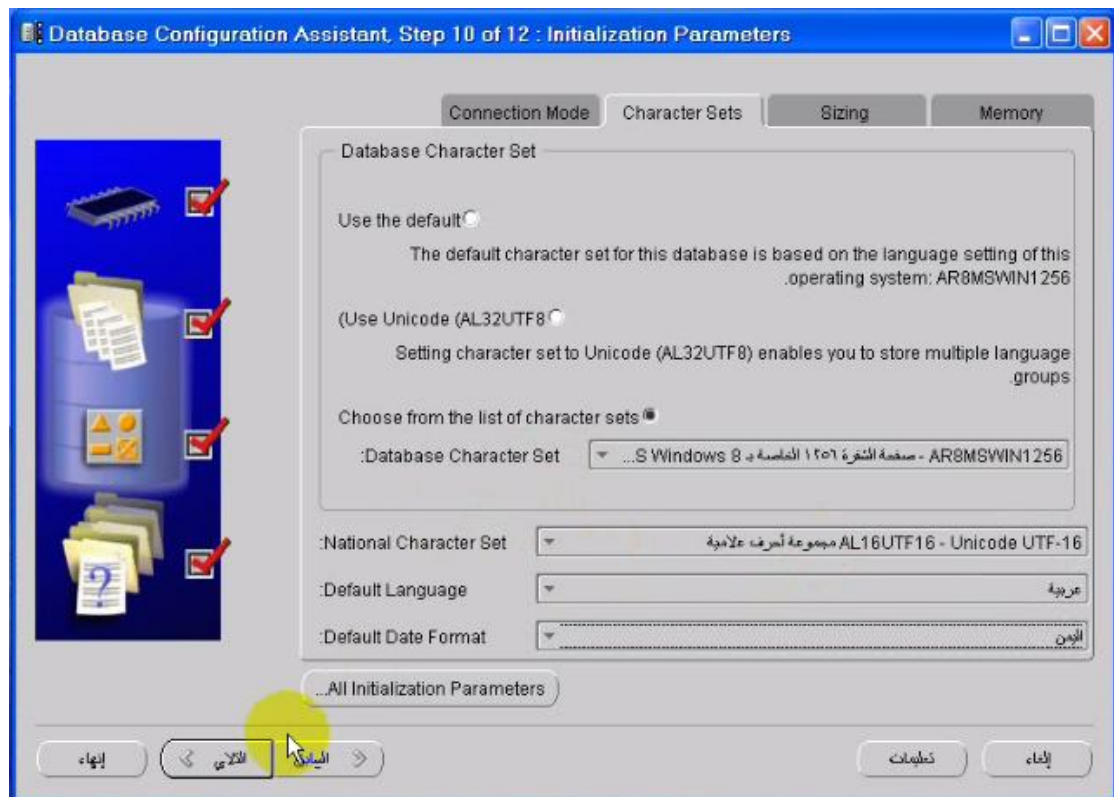

ثم Next ..

-١٢ تظھر واجھة مھمة : إضغط على الزر Variable Allocation File : ستجد ھناك مجموعة من المسارات المخزنة داخل متحولات : SID .. Home Oracle .. Base\_Oracle .. إلخ یجب أن تحفظ ھذه المسارات عن ظھر قلب لأنھا مواقع الملفات التي سنتعامل معھا لاحقا ً ... الشكل التالي یوضح المسارات

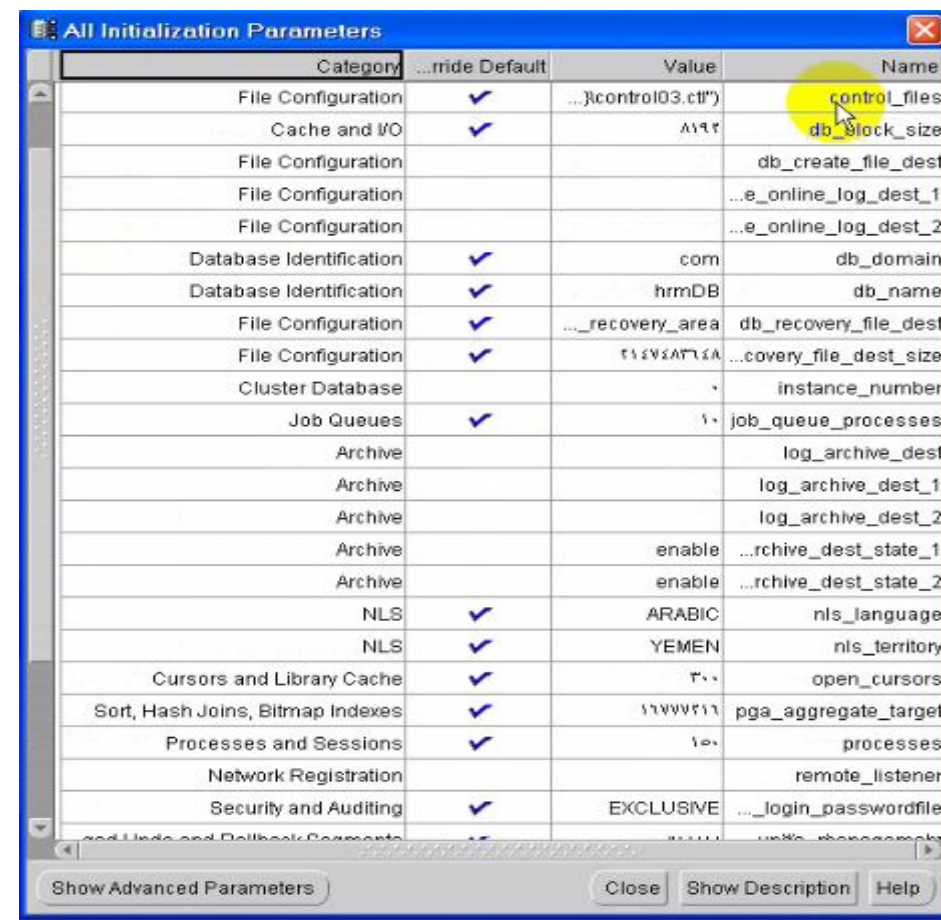

إخرج من ھذه الواجھة ثم next ..

-١٣ تظھر لك خیارات :

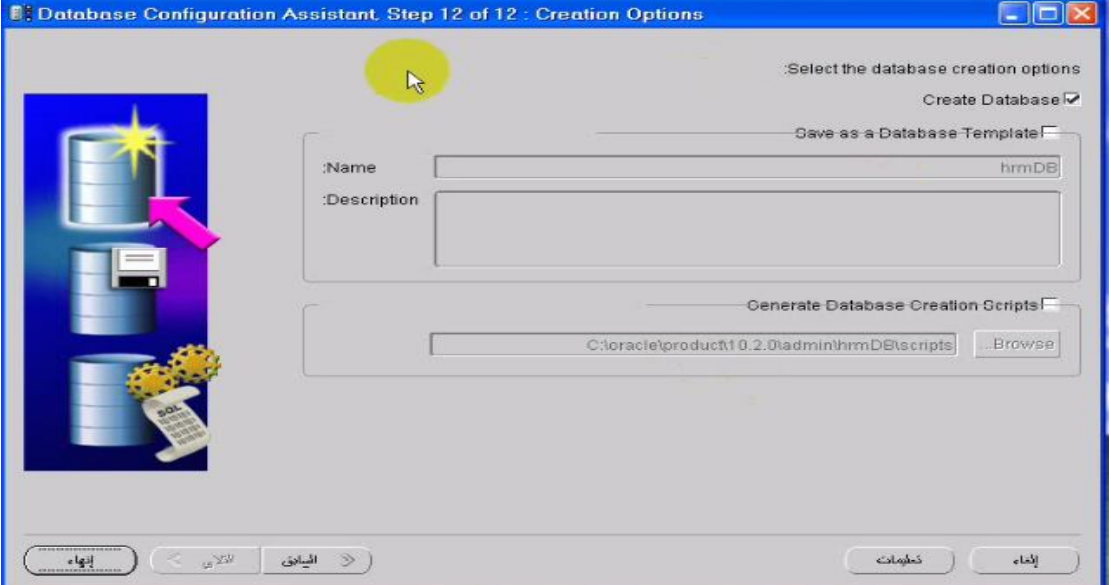

Database create : من أجل إنشاء قاعدة جدیدة و ھذا ما نریده ..

Template Database As save : أي نحفظ الإعدادات التي نقد نستعملھا لاحقا ً في إنشاء قاعدة أخرى ...

نضغط على زر finish ) و أخیرا ً ) للبدء في إنشاء القاعدة ....

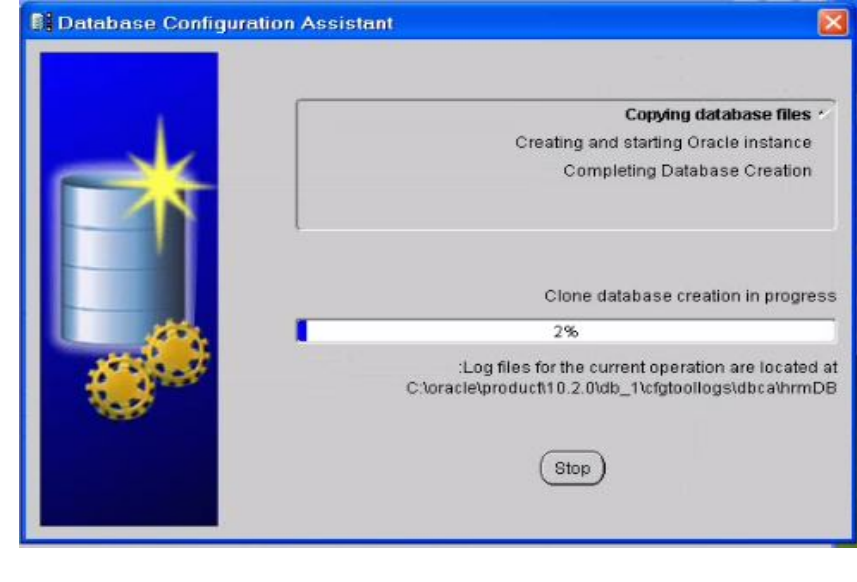

عندما ینتھي یظھر لك واجھة

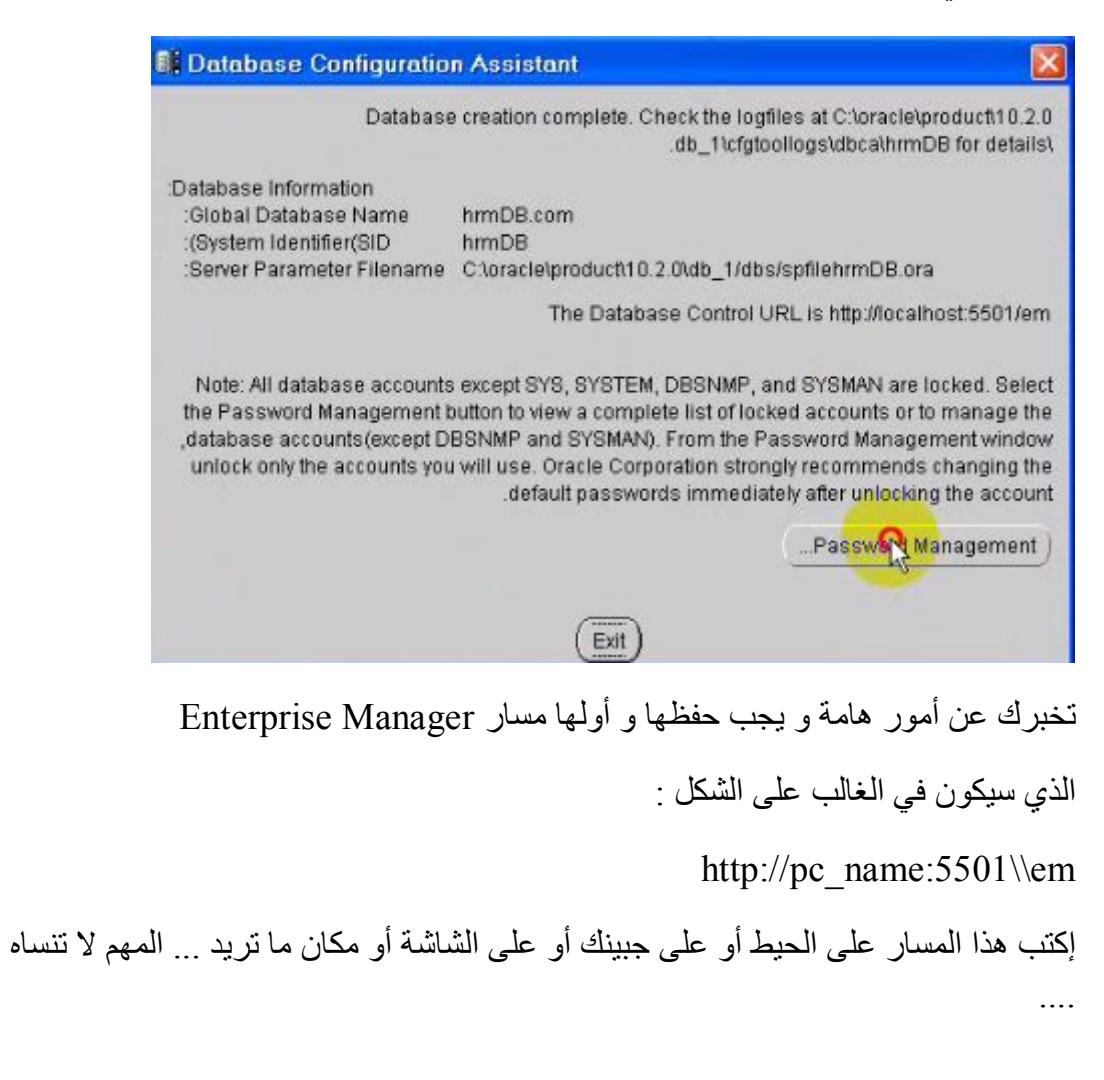

یمكنك الضغط على الزر Management Password لكي ترى Users الذین تم إنشاءھم إفتراضیا ُ و بذلك یمكنك تغییر كلمات سرھم أو فیتح حساباتھم المقفلة بشكل إفتراضي ..

```
إفعل ماشئت ثم إضغط على الزر Ok ثم Exit و بذلك یكون قد أصبح لدیك قاعدة جدیدة ... " 
                                           ألف مبروك تتربى في دلالك و عزك " ....
```
ملاحظة هامة جدا ً جدا ً : مما ر أينا نستطيع إنشاء أكثر من قاعدة بيانات بتكرار الخطوات التي ذكرناھا بحیث في كل مرة یتم إنشاء قاعدة بالإضافة إلى Instance الخاص بھا و ھكذا ....

و السؤال الذي یطرح نفسھ : كیف نحدد من ھي القاعدة التي نتعامل معھا عند تشغیل تطبیق مثل ... ً مثلاSQL plus

الجواب :

```
نذھب إلى المسار التالي :
```
Oracle \_Home \ Network\admin\tnsnames.ora

انا بجھازي فیة النص التالي

 $=$  ust

= DESCRIPTION)

 $((ADDRESS = (PROTOCOL = TCP)(HOST = localhost)(PORT = 1521))$ 

= CONNECT\_DATA)

(SERVER = DEDICATED)

SERVICE NAME = ust)

(

(

```
=hrmdb
```
= DESCRIPTION)

 $((ADDRESS = (PROTOCOL = TCP)(HOST = localhost)(PORT = 1521))$ 

 $=$  CONNECT DATA)

(SERVER = DEDICATED)

(SERVICE\_NAME =hrmdb.com)

```
إنشاء قاعدة بیانات أوركل
```

```
 (
(
```

```
بحیث تأخذ الصیغة العامة الشكل التالي :
```
=Connection\_Host

```
 = DESCRIPTION)
```

```
 " القاعدة یحوي الذي الجھاز اسم "ADDRESS = (PROTOCOL = TCP)(HOST = PC_NAME)
                                                          ((PORT = 1521))
```

```
= CONNECT DATA)
```
(SERVER = DEDICATED)

(SERVICE\_NAME =GLOBAL\_DATABASE\_NAME)

(

كما تلاحظون فلدي قاعدتین : ust و hrmdb التي قمنا بإنشاءھا ...

ما يهمنا هو connection Host (سلسة المضيف ) أي عندما أريد أن أسجل الدخول على SQL PLUS و التعامل مع قاعدتنا hrmdb سأكتب

connection Host hrmdb

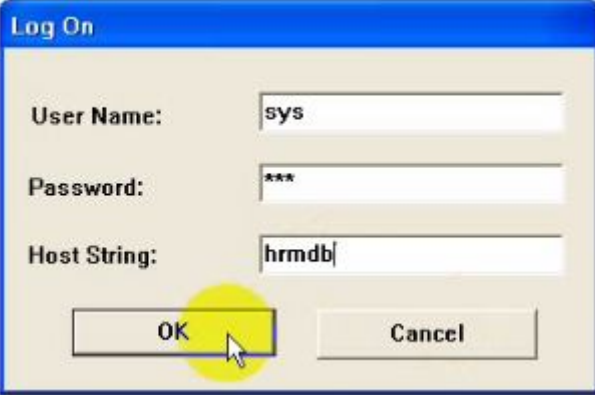

أما إذا أردت الدخول على القاعدة الثانیة ust :

Connection Host ust

## **أدوات الإدارة في g10Oracle :**

فعلا ُ یمكننا أن نقول أن شركة أوراكل قد خطت خطوة رائعة مع إصدارھا ١٠g بأن توجھت إلى مدیري القواعد و أمدتھم بعدد من الأدوات التي سھلت العمل كثیرا ً ، فمثلا ً كنت مضطر إلى أن أحفظ مجموعة ضخمة من التعلیمات لإنشاء مكونات القاعدة مثل الفضاءات الجدولیة و المقاطع

segments و الإمتدادات Extents .. بالإضافة إلى تعلیمات إنشاء المستخدمین و حفظ الصلاحیات ... إلخ لذلك فإن دلیل المدیرین كان لا یفارق حقیبتي ...

الآن : وفرت أواركل أداة ھي Manager Enterprise التي طورتھا عن الإصدار ٩i و أصبحت ھذه الأداة تعمل عبر مستعرض الانترنت بالاستفادة من مكونات Application Server) لیس موضوعنا الآن ) ..

بالإضافة إلى Manager Enterprise ظھرت PLUS iSQL بأدائھا المطور عن الإصدار ٩i ...

بالإضافة إلى أدوات أخرى سنتعرف على بعضھا ...

لأخذ العلم لمستخدمي الویندوز :

الأداتین السابقتین یتم إنشاء Services خاصة بھا تجدونھا في Services داخل Tools Administrative .. و لا داعي لتشغیلھا لأن تشغلیھا یتم أتوماتیكیا ً عند بدء التشغیل ..

: Enterprise Manager

و ھي الأداة التي سنستعملھا كثیرا ً خلال دورتنا ...

لتشغیل الأداة عبر المستعرض :

تتذكرون المسار الذي طلبت منكم حفظھ على الجبین ...إلخ ؟؟؟ اكتبھ بالشكل التالي :

http://pc\_name:port/em

مثلا ً ( في العادة ) :

http://localhost:5500/em

إذا نسیتھ : یمكنك الذھاب إلى المسار التالي :

Oracle\_home\install\portlist.ini

.. " "Enterprise Manager Console HTTP Port (hrmdb) = 5500 ستجد

عند تشغیلھا ستظھر لنا واجھة لتسجیل الدخول ، من الآن و لآخر الموضوع نحتاج إلى المستخدم SYS من أجل ما نرید تنفیذه ، لذلك نضع :

User Name : SYS

Password : sys

Connect AS : SYSDBA

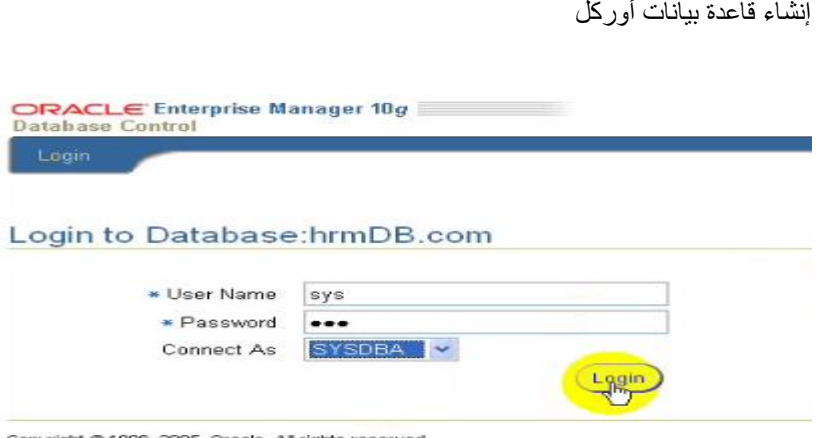

بعد تسجیل الدخول : نرى ما كنا نحتاج إلى آلاف الأكواد و التعلیمات التي كنا مضطرین لكتابتھا داخل SQL .... PLUS

ما یھمنا الآن ھو الضغط على Administrationلتظھر لنا صفحة سنتعامل معھا دائما ً ....

## **ماھو المتنصت Listener :**

طبعا ً لسنا في عالم الجاسوسیة و لیس في عالم سي أي إیھ و إنما نحن في عالم أوراكل ..

ما رأیك لو كان لدیك شبكة تضم مجموعة من المستخدمین و یریدون استخدام أوراكل .. ھل ستنصب أوراكل داتابیس Database Oracleعلى كل جھاز ؟؟؟ طبعا ً لا ز و لماذا لا ؟ لأنك قد ترید أن یتشارك ھؤلاء على قاعدة واحدة و یقومون بالتعدیل و الإضافة مثلا ً على جدول واحد ...

الحل :

أن تقوم بتنصیب Database Oracle على الجھاز الرئیسي أو أي جھاز آخر ... و البقیة ؟؟؟ تقوم بتنصیب مایسمى Client Oracle) یوجد مع نفس قرص Server Oracle و تقوم بإختیاره ضمن خیارات التنصیب ) .. فعلیا ً الأوراكل الكلاینت لیس سوى عبارة عن مجموعة من برامج PLUS SQL و بقیة الأدوات التي تتیح لك الإتصال بالأوراكل داتابیس Oracle Database ... ما دخل المتنصت بكل ھذا الكلام ؟؟؟

المتنصت ھو إداة تقوم بالإستماع على المنفذ Port لكي تستقبل طلبات المستخدمین من الأجھزة الأخرى على الشبكة الراغبین بفتح جلسة session مع الأوراكل سیرفر ... فالمتنصت ضروري جدا ً في حالة كون القاعدة منصبة على جھاز في شبكة و ترغب من الجمیع الإتصال بھا .... ھل وصلت الفكرة ؟؟؟؟

یمكن أن یتواجد أكثر من متنصت واحد و ذلك إذا كان عدد أجھزة الشبكة كثیرة .. و السؤال كیف نتعامل مع المتنصت ؟؟

**إضافة متنصت جدید :** 

Start->Programs->oracle10g->migration and configuration tools- من -١ >Net Configuration Assistant

-٢ تظھر واجھة نختار منھا Configuration Listener ثم Add ..

-٣ نضع اسم Listener ..

-٤نضع البروتكول Protocol الذي نرید أن یستمع إلیھ المتنصت : في العادة ً نختار tcp لشبكات الویندوز و حتى شبكات Linux .

-٥ نختار port الذي نرید للمتنصت أن یعمل علیھ ، عند اختیاره یجب علیك سؤال مدیر النظام لأن ھذا المدیر قد یكون قد أغلق Ports من أجل حمایة السیرفر .. في العادة أختار منفذ أوراكل الافتراضي ١٥٢١ ...

-٥یسألنا ھل نرید أن نقوم بإعداد متنصت آخر : نشكره على ذلك و نقول لھ لا ... ثم Next .. -٦یطلب منا ھل نرید تشغیل متنصتنا الجدید .. یمكن أن نختاره ثم نضغط Next ..

-٧ یظھر رسالة إنتھاء العمل .... نضغط على التالي ثم نخرج من الواجھة ...

سھلة ألیس ذلك ؟ ...

للعلم : فإن أوراكل عند تنصیبھ فإنھ ینشئ متنصب إفتراضي یسمیھ Listener یتنصت على .. port : 1521

الآن :

ماذا لو أردت عدم إستقبال أي مستخدم للإتصال عبر الشبكة ؟؟؟ ماذا تفعل ؟؟؟

ببساطة تغلق المتنصت listener ، كیف ؟؟

لنرى الآن Manager Enterprise ما الذي سیعرضھ لنا حول Listener :

-١ إفتح Manager Enterprise و سجل الدخول بالمستخدم sysdba as Sys كما تحدثنا سابقا

-٢ من القسم General ستوف تشاھد اسم المتنصت إضغط علیھ كما ترى في الصورة .

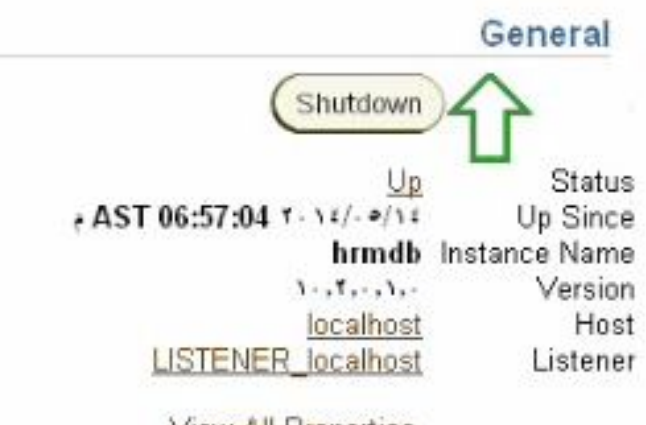

View All Properties

-٣ ستظھر لك صفحة جدیدة تعرض لك الخیارات الخاصة بالتعامل مع المتنصت ، یمكنك الضغط على زر Stop لإیقاف listener أو یمكنك الضغط على زر edit لتعدیل البارامترات الخاصة به

**ملاحظة ھامة جداً** : إن Manager Enterpriseیحتاج دوما ً إلى وجود listener .....

بعد جمیع ھذه العملیات أصبح السیرفر جاھزا ً .. ما رأیكم بالمتابعة و تجھیز بقیة اجھزة الشبكة ؟؟؟

ما أتفقنا علیھ أنھ في أجھزة الكلاینت نحتاج إلى تنصیب أوراكل كلاینت Client Oracle و ھذا ما تستطیع

تنصیبھ في نفس القرص الخاص بالأوراكل سیرفر Server Oracle سواء الإصدار ١٠g أو حتى ٩i) لن تجده في قرص Database Oracle ( ...

بعد تنصیبھ یجب أن نخبر التطبیقات المختلفة أین ستوجد القاعدة ، و السؤال كیف ؟؟

یتم ذلك بواسطة ما یسمى Naming Services Net Local الذي نستخدمھ لكي نحدد طرق الإتصال بالقاعدة ... دقیقة واحدة : ھل یذكر أحد أین استعملناه ؟؟؟ ھل یذكر أحد ora.tnsnames ؟؟؟ آمل أنك تذكرتموه ...

فعلیا ً فإن ora.tnsnames یحوي Net Local بالبنیة التالیة :

=Connection\_Host

= DESCRIPTION)

 الذي الجھاز اسم "ADDRESS = (PROTOCOL = TCP)(HOST = PC\_NAME) یحوي القاعدة " )(1521 = PORT ((

 $=$  CONNECT DATA)

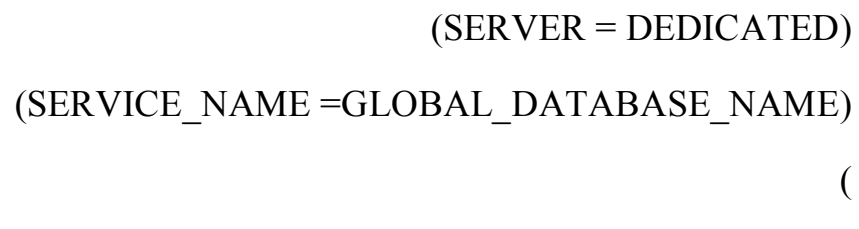

الآن لنتقل إلى الخطوات العملیة التي یجب تنفیذھا على أجھزة client : ... Net Configuration Assistant ) - نقوم بتشغیل

-٢ من الواجھة نختار كما في الصورة :

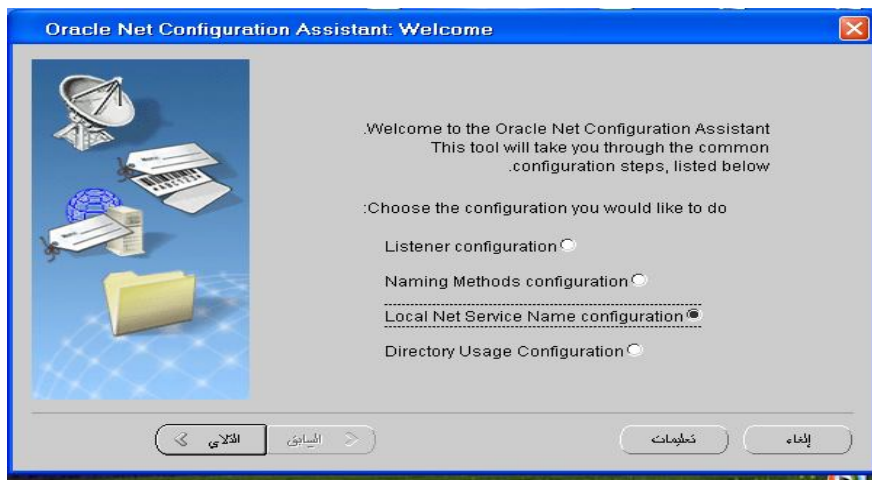

ثم التالي

-٣ تظھر واجھة نختار منھا add .

-٤نضع اسم Name Service .. تتذكرون Name Global الذي وضعناه مع اسم SID ؟؟؟ ھذا ھو .. في مثالنا نضع com.arabteam.dbclass ..

> -٥ نضع اسم البرتوكول الذي سنعتمد علیھ ... ضع TCP .. -٦ ضع اسم الجھاز الذي یحوي القاعدة و رقم port الذي یعمل علیھ المتنصت ...

-٧ تظھر واجھة یسأل فبھا ھل نرید تجربة الإتصال .. طبعا ً نختار Yes ثم تظھر واجھة تبین لنا نجاح

الإتصال أم عدمھ .. إضغط على زر Login change و ضع كلمة المرور لــSYS أو System ثم Ok إذا نجح الإتصال فمبروك إذا لم ینجح تأكد من إعدادات الشبكة لدیك ....المھم یجب أن تظھر الصورة التالیة :

إنشاء قاعدة بیانات أوركل

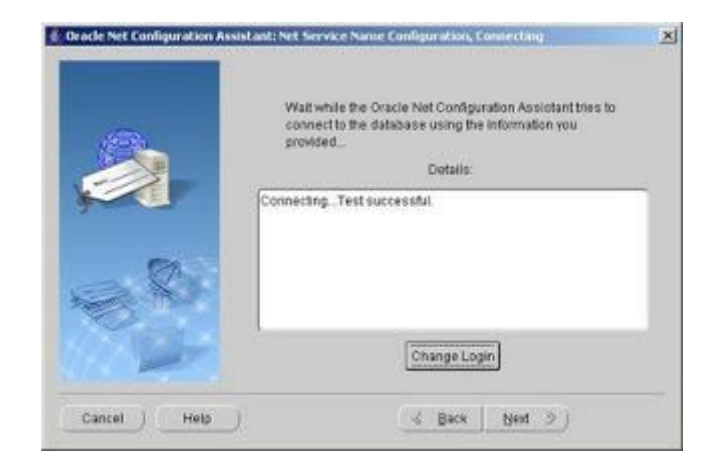

-٨ عند الإنتھاء یطلب منك اسم NAME SERVICE NET و ھو الاسم الذي ستعامل معھ مستخدموك في برامجھم أي عندما سیسجلون الدخول إلى برامج Plus Sql سیضعون في String Connection ما تضعھ أنت في NAME SERVICE NET .... وصلت الفكرة ؟؟ ...

## **ما معنى إغلاق القاعدة أو تشغیلھا ؟**

نحن نعرف أن الأوراكل سيرفر الذي نتعامل معه مؤلف من قسمين : Oracle instance و القاعدة Database Oracle .. رأینا أن Instanceھو فعلیا ً برنامج Software یستجیب لطلباتنا و یقوم بتنفیذھا و یعبد إلینا النتائج إضافة إلى وظائفھ الأخرى في الحفاظ على القاعدة .... إلخ .. أما القاعدة فقد وجدنا أنھا عبارة عن ملفات فیزیائیة تفتح و تدار من قبل Oracle .. instance

بكلمات مبسطة جدا ً :

ما معنى إغلاق القاعدة ؟

المعنى أنك أولا ً تغلق ملفات القاعدة المفتوحة ثم تقوم بإیقاف instance Oracle ...

ماذا عن تشغیلھا ؟

یعني التشغیل أنك أولا ً تقوم بتشغیل Instance Oracle الذي یقوم بفتح ملفات القاعدة ...

لنتحدث عن العملیات التي تحدث عند تشغیل Instance و أرجو من الجمیع مراجعتھا :

كیف نستطیع استخدام Manager Enterprise في موضوعنا ھذا ؟؟

ا ـ شغل Enterprise Manager و سجل الدخول بالحساب SYS AS SYSDBA ..

-٢ من القسم General إضغط على الزر shutdown كما في الصورة :

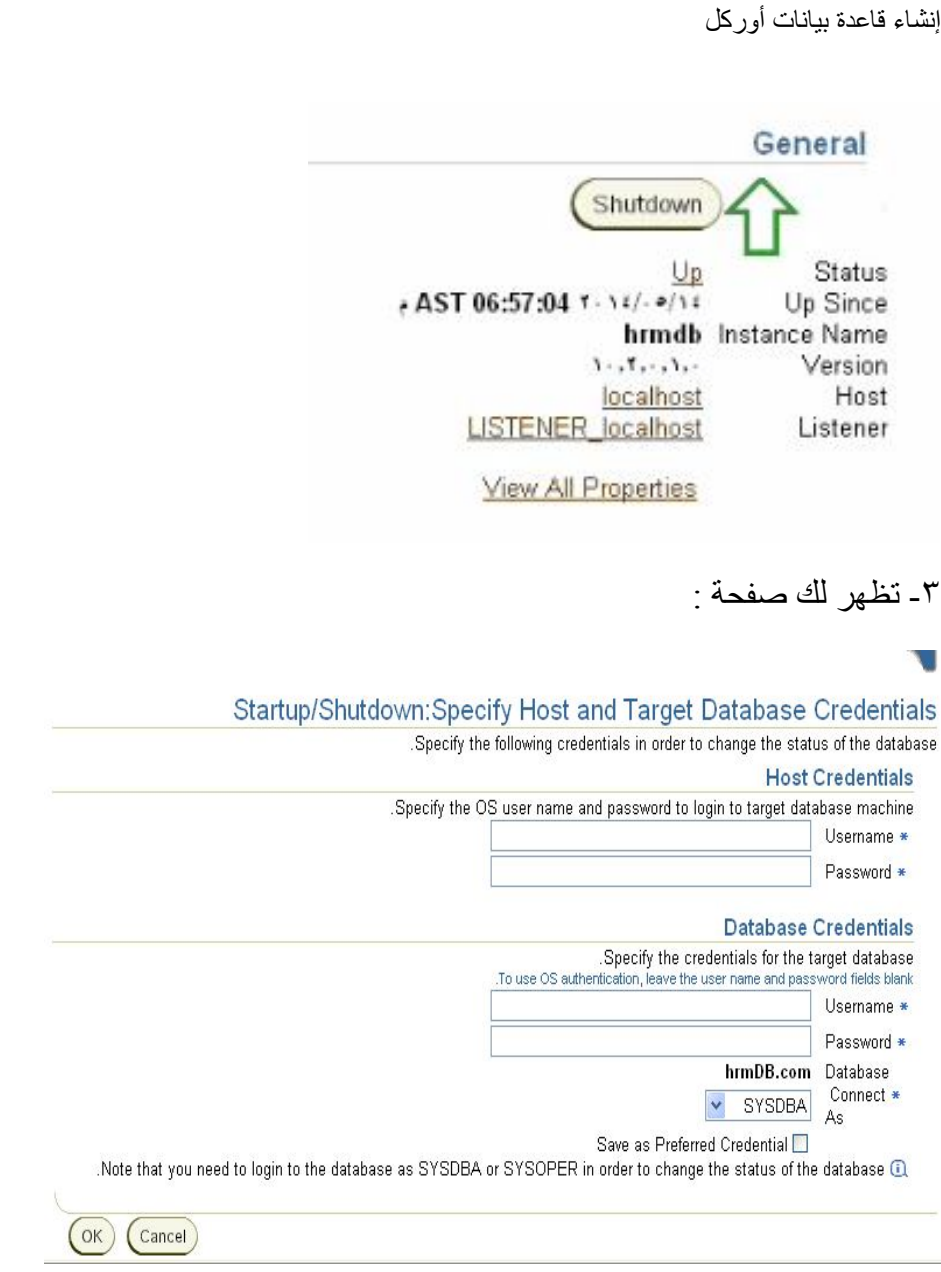

ضع في القسم Credentials Host معلومات مستخدم النظام (ویندوز أو linux ( و في القسم  $\alpha$  . Ok صنع اسم المستخدم Sys و كلمة سره ...ثم إضغط على زر ok ..

بالنسبة لمستخدمي اللیونكس فالأمر تمام أما بالنسبة لمستخدمي الویندوز فسوف تظھر الرسالة التالیة بالجزء الأعلى في الصفحة:

Error Message (x) RemoteOperationException: ERROR: Wrong password for user

مع العلم أنك قد وضعت كلمة السر صحیحة تماما ً .... ما العمل ؟؟؟

یجب علیك أن تعطي الصلاحیة للمستخدم الذي تعمل علیھ بأن یقوم بتسجیل الدخول كــ مھمھ دفعیة.. كیف یتم ذلك ؟؟؟

إدخل على Policy Security Local داخل Tools Administrative في لوحة التحكم ... إختر

تعینن حقوق المستخدمین ثم اختر تسجیل الدخول كــ مھمھ دفعیة

كما في الصورة :

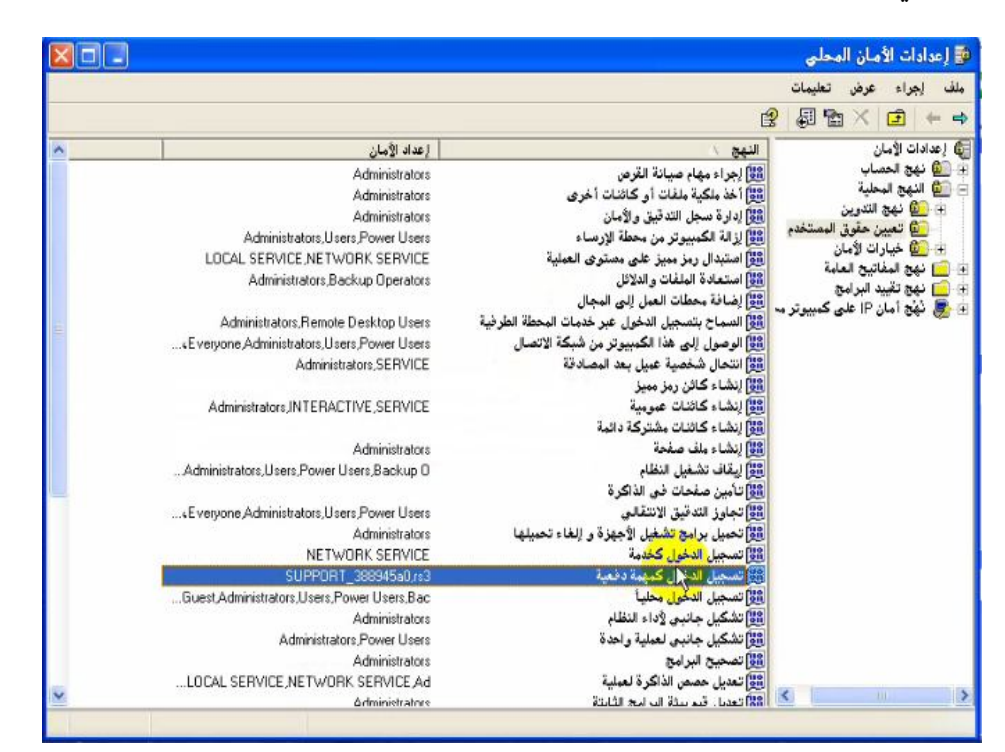

بالنقر المزدوج ستجد النافذة التالیة ... قم بإضافة المستخدم الذي تعمل علیھ (لقد قمت بإضافة المستخدم 3rs في جھازي .. ) من الزر Add :

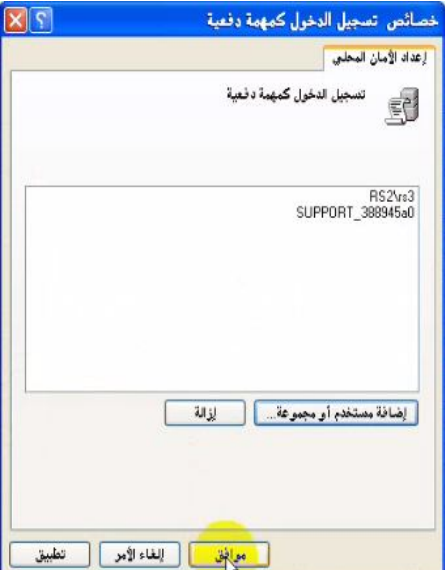

الآن كرر الخطوات من ٣-١ مرة أخرى ... یجب أن ینجح الأمر و تظھر الصورة التالیة

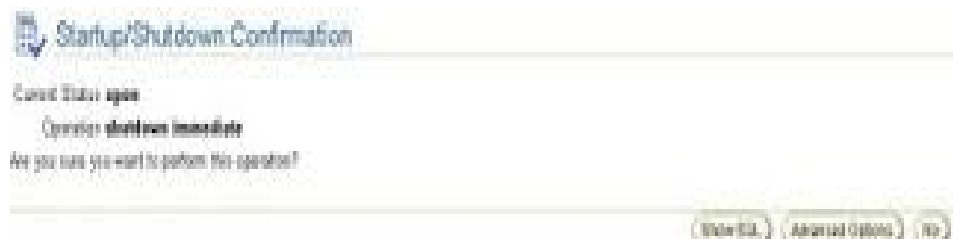

لا حظ أن الخیار الافتراضي ھو إغلاق immediate ..

یمكنك الضغط على زر Options Advanced لتغیر الخیار إلى Abort أو Transactional أو normalكما تحدثنا سابقا ً ...

كیف نقوم بإعادة تشغیلھا ؟؟؟

. شغل الأداة Enterprise Manger و سجل الدخول بالحساب SYS AS SYSDBA .

-٢ سیظھر لك زرین فقط .. إضغط على Startup ..

-٣ سیظھر لك الواجھة :

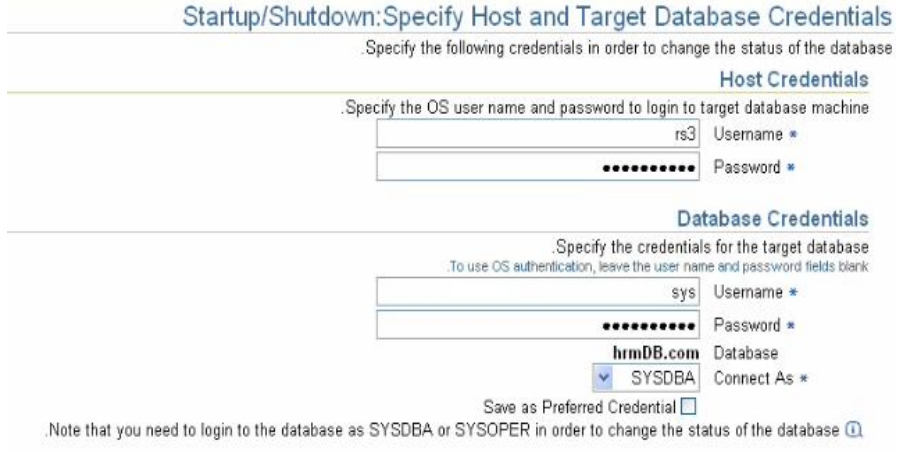

التي تعاملنا معھا سابقا ً ... سجل المعلومات نفسھا ..

-٤ستظھر لك صفحة یخبرك فیھا أنھ سیشغل القاعدة في وضع open .. یمكنك تغییر ھذا الخیار بالضغط على زر Options advanced و تحدید مرحلة mount أو nomount ..

-٥ أضغط على زر ok عندما تنتھي ..

-٦ سیبدأ تشغیل القاعدة عند الإنتھاء سیطلب منك إعادة تشغیل الدخول و عندما تفعل ذلك ستجد أن قاعده البیانات قد أصبحت جاھزة للعمل .

*تم بحمد الله* 

قائمة المراجع

- http://aloninweb.blogspot.com -
- http://www.orafaq.com/forum/i/2 -
- http://weblogs.asp.net/wallym/default.aspx
	- كتاب أوراكل العربي المجاني